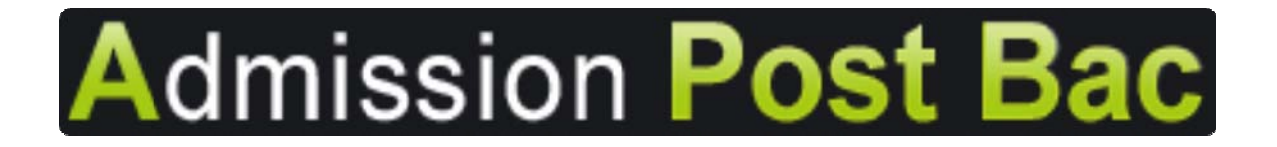

# **GUIDE D'INFORMATION**

# **Candidats titulaires ou futurs titulaires du baccalauréat français**

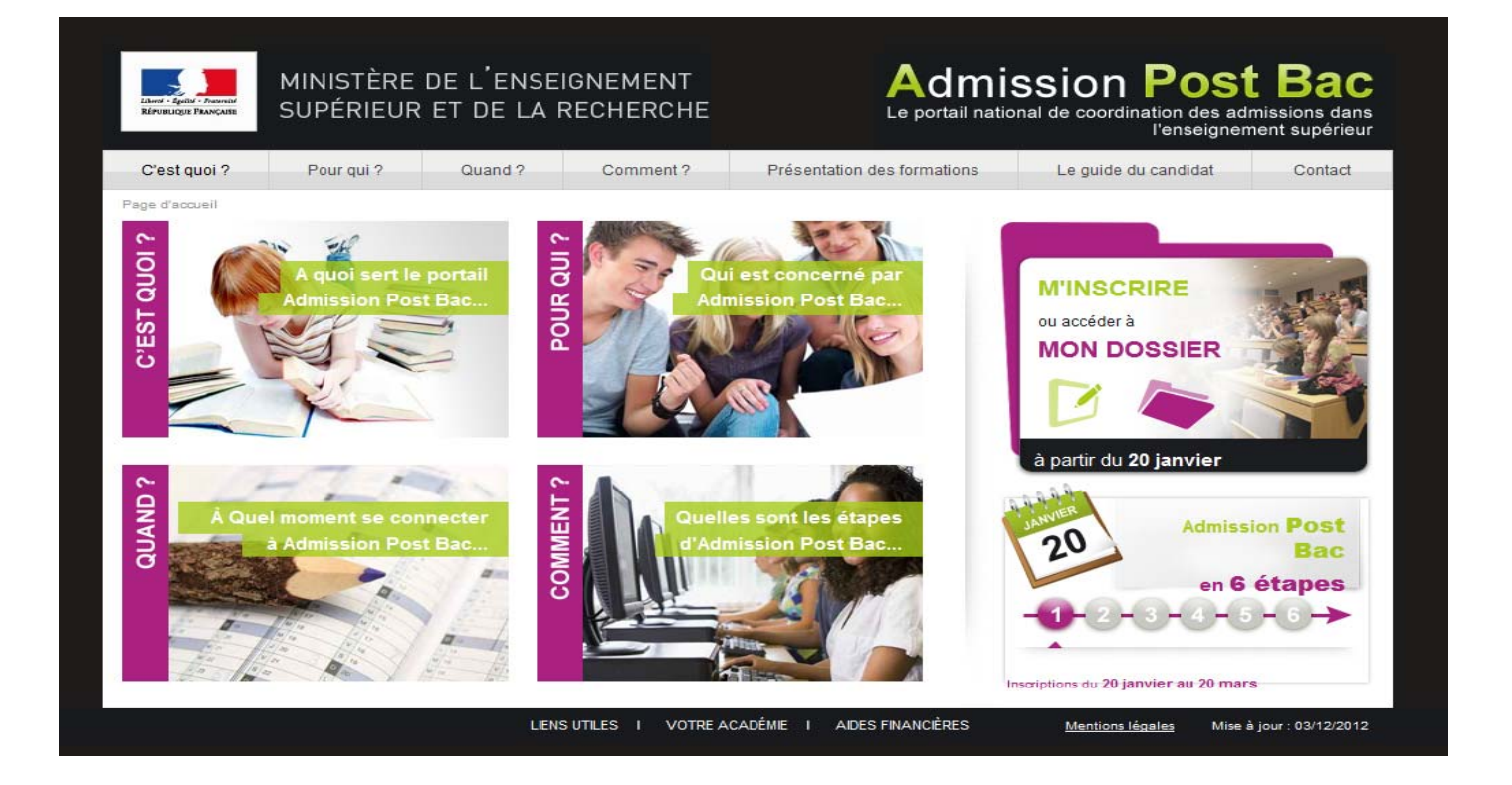

*Vous souhaitez poursuivre vos études en 1ère année d'études supérieures en France …*

*Suivez* le guide

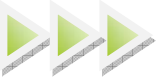

# **Année 2013**

Guide du candidat 2013 ‐ V1 25/01/13

# **L**e site «www.admission‐postbac.fr » (APB) vous permettra de :

**Vous informer** sur les différentes formations présentes sur APB

 $\checkmark$ **Déposer votre candidature** aux formations post‐bac que vous aurez choisies

 $\checkmark$  **Faire une simulation de bourses sur critères sociaux** (les critères des bourses de l'enseignement secondaire sont plus restrictifs que les critères des bourses de l'enseignement supérieur. Renseignez‐vous sur le site du CNOUS : http://www.cnous.fr)

# **V**ous êtes concerné par ce guide si :

 $\checkmark$  **Vous êtes en préparation ou titulaire du baccalauréat français** ou **d'un diplôme équivalent** permettant l'accès aux études supérieures en France et **âgé(e) de moins de 26 ans (\*).** 

# **L**es formations pour lesquelles le portail est obligatoire :

3 **Les BTS** (brevets de technicien supérieur)**, les DCG** (diplôme de comptabilité et de gestion)

 $\checkmark$ **Les BTSA** (brevets de technicien supérieur agricole)

 $\checkmark$ **Les CPGE** (classes préparatoires aux grandes écoles)

 $\sqrt{ }$ **Les CPES** (classes préparatoires aux études supérieures)

 $\checkmark$  **Les DUT** (diplômes universitaires de technologie) des IUT (instituts universitaires de technologie)

 $\checkmark$  **Des Formations d'ingénieurs** dont la liste est disponible via le module « Recherche de formations »

 $\checkmark$ **Les Ecoles Nationales Supérieures d'Architecture**

 $\checkmark$  **Des Ecoles de Commerce** dont la liste est disponible via le module « Recherche de formations »

 $\checkmark$  **Les licences** (1ère année en université) **et la 1ère année commune aux études de santé (PACES)** (4 filières : médecine, pharmacie, odontologie et sage‐femme)

 $\checkmark$ **Des formations paramédicales et sociales** 

 $\sqrt{2}$ **Les Mises à niveau** (classes de mise à niveau en arts appliqués et en hôtellerie)

 $\sqrt{2}$ **Les DMA** (diplôme des métiers d'arts)

 $\checkmark$ **Les DTS** (diplôme de technicien supérieur)

 $\checkmark$  **Des Ecoles Nationales d'Art** dont la liste est disponible via le module « Recherche de formations »

(\*) Les candidats de plus de 26 ans en classe de MAN ou en préparation du baccalauréat français ou du DAEU dans un établissement public ou privé sous contrat sont également concernés.

**3**

# **LES QUATRE GRANDES ETAPES**

**de la procédure d'admission** 

### **Le 3 décembre 2012**

#### **Ouverture du portail et de son espace information :**

Il vous est fortement conseillé de consulter le site pour vous familiariser avec le contenu et l'ensemble de la procédure. Vous pouvez dès l'ouverture vous informer sur les formations, leurs contenus, les lieux de formation…

# CHARTE DES DROITS ET DEVOIRS DU CANDIDAT ...................................... 5

PREMIERE ETAPE .............................................................................. 6

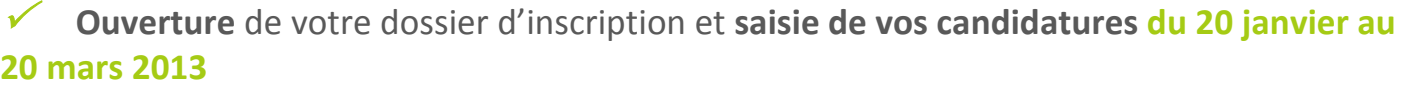

## DEUXIEME ETAPE ............................................................................. 9

 $\checkmark$ 

 $\checkmark$ 

**Constitution et envoi** des dossiers de candidature **du 20 janvier au 2 avril 2013** 

**Classement des vœux du 20 janvier jusqu'au 31 mai 2013 minuit** 

#### TROISIEME ETAPE ........................................................................... 12

 $\checkmark$  **Propositions d'admission et réponses** des candidats **entre le 13 juin et le 14 juillet 2013** 

QUATRIEME ETAPE ......................................................................... 14

 $\checkmark$  **Inscription administrative** auprès de la formation acceptée : **calendrier variable fixé par les établissements** 

ANNEXES SPECIFIQUES PAR TYPE DE FORMATION .................................. 15

ANNEXE SPECIFIQUE **CANDIDATS EFE** .............................................. 19

CALENDRIER MEMO ........................................................................ 21

*Les horaires indiqués dans le guide sont ceux de France métropolitaine (GMT+1)* 

**Vous devez prendre connaissance** des règles de la procédure et **vous engager à les respecter**. En début d'inscription, vous devrez signer électroniquement la :

#### **« Charte des Droits et Devoirs du Candidat »**

#### **Je m'engage à :**

 $\mathbb Z$  Lire l'ensemble des informations concernant la procédure (Espace Information, guide du candidat…),

 $\boxtimes$  Respecter le calendrier fixé pour la session 2013 (inscription, réponses aux propositions),

 $\mathbb Z$  Effectuer mon inscription sur le site, et en particulier :

‐ saisir l'ensemble des formations gérées sur ce site et auxquelles je souhaite m'inscrire,

‐ établir ma liste de vœux, c'est‐à‐dire classer mes vœux par ordre de préférence,

‐ imprimer en temps utile mes fiches de candidature (une fiche par candidature),

‐ transmettre mes dossiers‐papier, comprenant chacun la fiche de candidature ainsi que les pièces demandées, et m'assurer que mes dossiers électroniques sont complets,

 $\mathbb Z$  Respecter les règles et le calendrier des différentes phases d'admission, c'est-à-dire :

‐ consulter la proposition qui m'est faite,

‐ respecter le délai de réponse qui m'est imposé, sous peine d'élimination automatique de la procédure,

‐ répondre à la proposition d'admission (une seule proposition me sera faite, la meilleure possible par rapport à ma liste de vœux préférentielle), sachant que les vœux moins bien classés que celui qui m'est proposé s'annuleront automatiquement,

 $\mathbb N$  Effectuer l'inscription administrative dans l'établissement que j'ai accepté, en suivant les instructions données.

#### **J'ai le droit de :**

 $\boxtimes$  Classer mes vœux en toute liberté sans subir une quelconque pression, sachant que les établissements d'origine et d'accueil n'ont jamais connaissance de ma liste ordonnée de vœux,

 $\mathbb Z$  Classer, pour une formation CPGE avec internat, un vœu avec internat et un vœu sans internat

 $\boxtimes$  Intercaler comme je le souhaite, dans ma liste de vœux, les différents types de formations demandées (L1, CPGE, BTS, DUT, Formations d'ingénieurs, …),

 $\boxtimes$  Choisir, sans subir une quelconque influence extérieure, de répondre « oui mais » et non « oui définitif » à la proposition d'admission qui m'est faite, dans le cas où je souhaiterais attendre une proposition mieux classée dans ma liste de vœux,

 $\mathbb Z$  Contacter par « Contact/Mes messages » le service de gestion des admissions, en cas de litige avec un établissement.

**Toute fraude ou tentative de fraude dans les renseignements saisis ou documents fournis pourra entrainer des sanctions pouvant aller jusqu'à l'annulation du dossier et au retrait de la proposition éventuelle d'admission, sans préjuger des poursuites qui pourraient être engagées.** 

Signature électronique du candidat

#### **Avant de commencer votre inscription, vous devez avoir :**

 $\checkmark$ une **adresse électronique valide à maintenir à jour** jusqu'en septembre.

(attention certaines adresses deviennent invalides si elles ne sont pas consultées régulièrement).

3 votre **n° INE / BEA** (10 chiffres + 1 lettre). Il figure sur le relevé de notes des épreuves anticipées du baccalauréat. En cas de doute adressez‐vous à l'administration de votre établissement.

votre n° d'inscription au baccalauréat dit N° OCEAN si vous préparez un baccalauréat général, technologique ou professionnel.

**V** votre relevé de notes aux épreuves anticipées du baccalauréat ou le relevé de notes du baccalauréat.

**l'avis d'imposition 2011** de vos parents, pour effectuer une simulation de l'attribution éventuelle d'une bourse sur critères sociaux.

### **A tout instant, vous disposez :**

3 d'une rubrique **« Codes perdus »**, vous permettant de récupérer vos identifiants (numéro de dossier APB et code confidentiel) en cas de perte et/ou d'oubli. Ces renseignements vous seront transmis via l'adresse e‐mail que vous avez renseignée. Par sécurité un nouveau code confidentiel sera généré à chaque utilisation de cette rubrique.

 $\checkmark$  d'une rubrique **« Contact/Mes messages »** permettant les échanges entre vous et Admission Post‐Bac, notamment les messages de rappel/relance à chaque étape clé de la procédure.

# **P**REMIERE **E**TAPE ‐ **I**NSCRIPTION

# **A partir du 20 janvier 2013 :**

#### $\checkmark$  Vous **ouvrez votre dossier électronique** en saisissant votre **n°INE/BEA** et votre **date de naissance**.

#### Le site vous identifie :

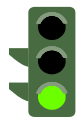

Un certain nombre d'informations concernant votre identité sont déjà pré‐remplies, vous devez **les vérifier attentivement**, **les corriger** si elles sont erronées, **les compléter** si nécessaire.

#### Le site ne vous identifie pas :

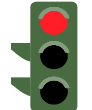

- ‐ Si vous êtes scolarisé en lycée, vous devez **impérativement vous adresser à votre établissement** afin qu'il vérifie le n° INE/BEA que vous devez utiliser.
- Sinon, vous devez saisir les informations relatives à votre état civil, vos coordonnées…

 $\checkmark$  Après avoir fourni ces renseignements, il vous est attribué un **n° de dossier APB et un code confidentiel**. **Attention : Ils vous sont affichés à l'écran une seule fois.**

**!!! Ces deux identifiants sont obligatoires pour toute connexion à votre dossier !!!**

**Notez et conservez** ces deux identifiants **jusqu'à la fin de la procédure.**

**Ils sont confidentiels : ne les communiquez à personne.**

3 Vous **saisissez votre adresse e‐mail (obligatoire).** Une fois enregistrée, un e‐mail vous est envoyé à l'adresse indiquée, il contient un code de validation (6 lettres) que vous devez reporter dans votre dossier.

Si vous ne le recevez pas, vérifiez que l'adresse saisie est correcte. Si c'est le cas, veuillez consulter les rubriques « Courriers indésirables » ou « Spam » de votre messagerie personnelle.

3 Vous **contrôlez et modifiez si nécessaire** les informations concernant votre **scolarité actuelle** (établissement, série, classe, spécialité, langues vivantes…).

3 Vous **saisissez** les éléments relatifs à **votre scolarité antérieure.** Pour chaque année demandée, vous indiquez l'enseignement suivi, la série et l'établissement fréquenté.

3 Vous **saisissez** les éléments relatifs au **baccalauréat**. Votre n° d'inscription au baccalauréat (n° OCEAN) est rempli **automatiquement**.

- Si ce n'est pas le cas, vous devez le saisir. Il figure sur votre relevé de notes aux épreuves anticipées ou sur votre fiche d'inscription au baccalauréat.
- Si vous ne le retrouvez pas ou s'il n'est pas reconnu, veuillez vous adresser à **votre établissement** (il doit, sur sa propre application, le rechercher ou s'adresser directement au service des examens du Rectorat).

<sup>3</sup>Vous **saisissez ou contrôlez** les bulletins scolaires (Première et Terminale) :

• Certains établissements effectuent une remontée complète des bulletins de leurs élèves (bulletins de  $1^{er}$  et  $1^{er}$  trimestre de Terminale après le  $1^{er}$  conseil de classe de Terminale, bulletins du 2ème trimestre de terminale au plus tard le 28 mars).

Dans ce cas vous **devez contrôler** les notes et appréciations dans chaque matière/trimestre/année. En cas d'anomalie, vous devez vous adresser directement à votre établissement **avant le 2 avril 2013**.

• Pour les candidats dont l'établissement n'utilise pas la remontée des bulletins, la saisie des bulletins peut varier en fonction des formations sélectionnées. Vous pouvez ne pas avoir à saisir de bulletin.

# **Avant le 20 mars 2013 minuit :**

#### <sup>3</sup>Vous **sélectionnez impérativement l'ensemble de vos candidatures.**

Pour sélectionner vos demandes, vous utilisez l'outil de « Recherche de formations » en indiquant plusieurs critères (géographique, spécialité, type de diplôme…) ; la liste des formations répondant à vos critères s'affiche.

Lorsque vous sélectionnez une formation, **consultez attentivement le contenu de la rubrique « Détails ».** En cas de doute ou de question, n'hésitez pas à prendre contact avec la formation concernée.

Vous pouvez formuler au **maximum 36 candidatures dont 12 maximum par type de formation** soit :

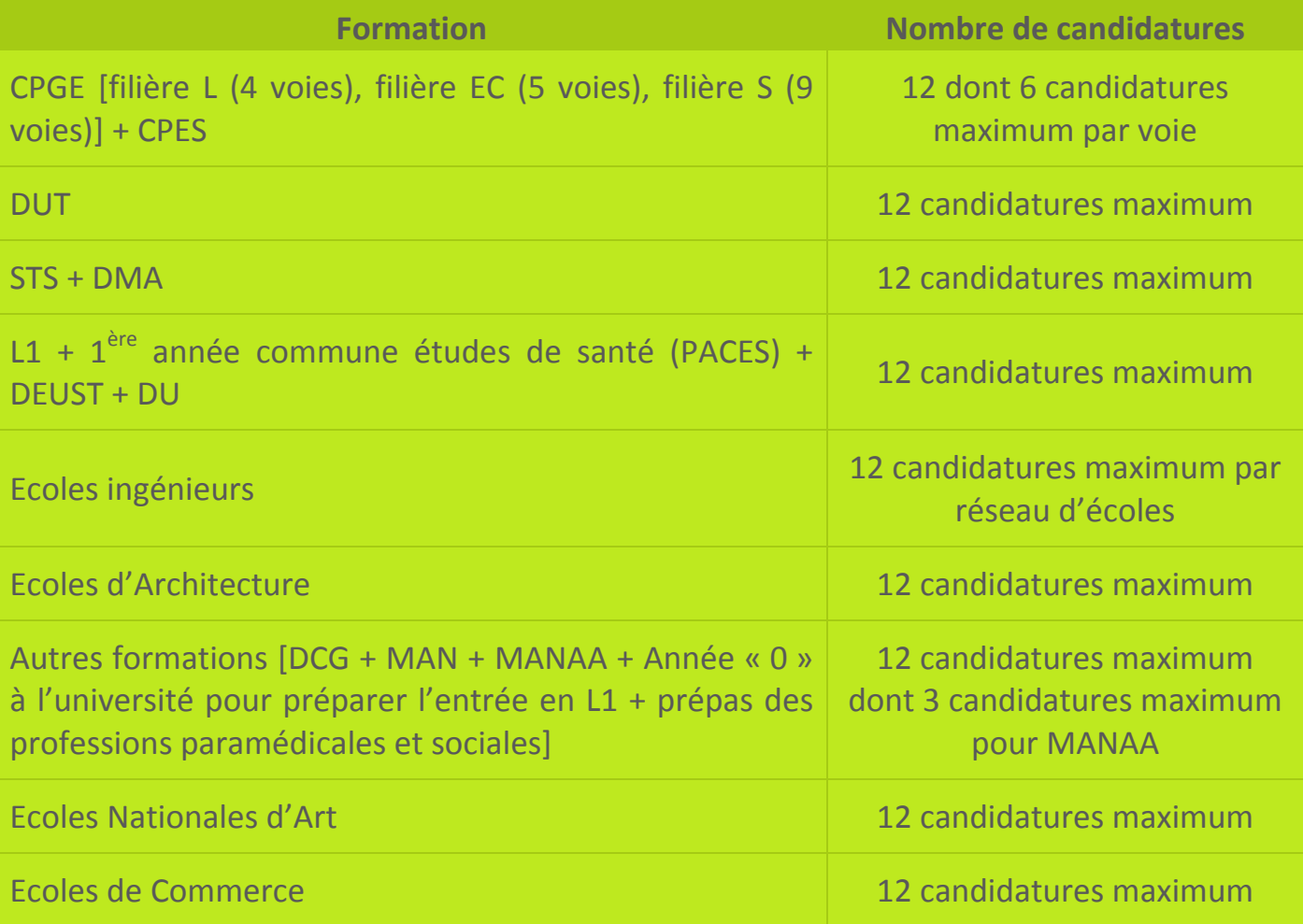

*Ex. :* 

• *12 candidatures en CPGE + 6 candidatures en DUT + 12 candidatures en L1 + 6 candidatures en écoles ingénieurs = 36 candidatures* 

• *4 candidatures en CPES + 12 candidatures en STS + 12 candidatures en L1 + 3 candidatures en écoles ingénieurs + 5 candidatures autres formations = 36 candidatures* 

N.B. : Il est fortement conseillé de diversifier ses candidatures sur les différentes filières de formation.

**A chaque fois que vous enregistrez** une candidature, un message vous demande de la classer parmi votre liste ordonnée de vœux. L'ordre de cette liste reste modifiable jusqu'au **31 mai 2013 minuit dernier délai.** *Nous vous conseillons de lire attentivement la page 11* 

# **Au plus tard le 2 avril 2013**

<sup>3</sup>Vous devez avoir **validé** chacune de vos candidatures.

**!** Avant de valider vos candidatures, **vérifiez** bien que vous n'avez pas fait d'erreurs dans votre sélection, car elles deviennent **définitives et sont comptabilisées dans le total de candidatures auxquelles vous avez droit**.

<sup>3</sup>Vous devez avoir **imprimé** chaque fiche de candidature.

<sup>3</sup>Vous devez avoir **constitué et envoyé un dossier** par formation demandée. Le dossier comporte **systématiquement la fiche de candidature** correspondante ainsi que l'ensemble des documents exigés par la formation sollicitée indiqués sur la fiche de candidature.

Certaines candidatures ne nécessiteront pas l'envoi d'un dossier papier, elles sont identifiables par la mention **« Dossier électronique »**.

**!** Pour les CPGE, si vous avez demandé l'internat, vous devez imprimer une « Fiche de demande d'internat ». **Dans tous les cas**, que la formation demande un dossier papier ou utilise le dossier électronique, vous **devez constituer et envoyer** un dossier de demande d'internat pour chaque établissement où vous sollicitez une place en internat.

<sup>3</sup>Vous **devez envoyer vos dossiers au plus tard le 2 avril 2013** à chaque formation sollicitée et vous **assurer** au préalable qu'ils sont complets.

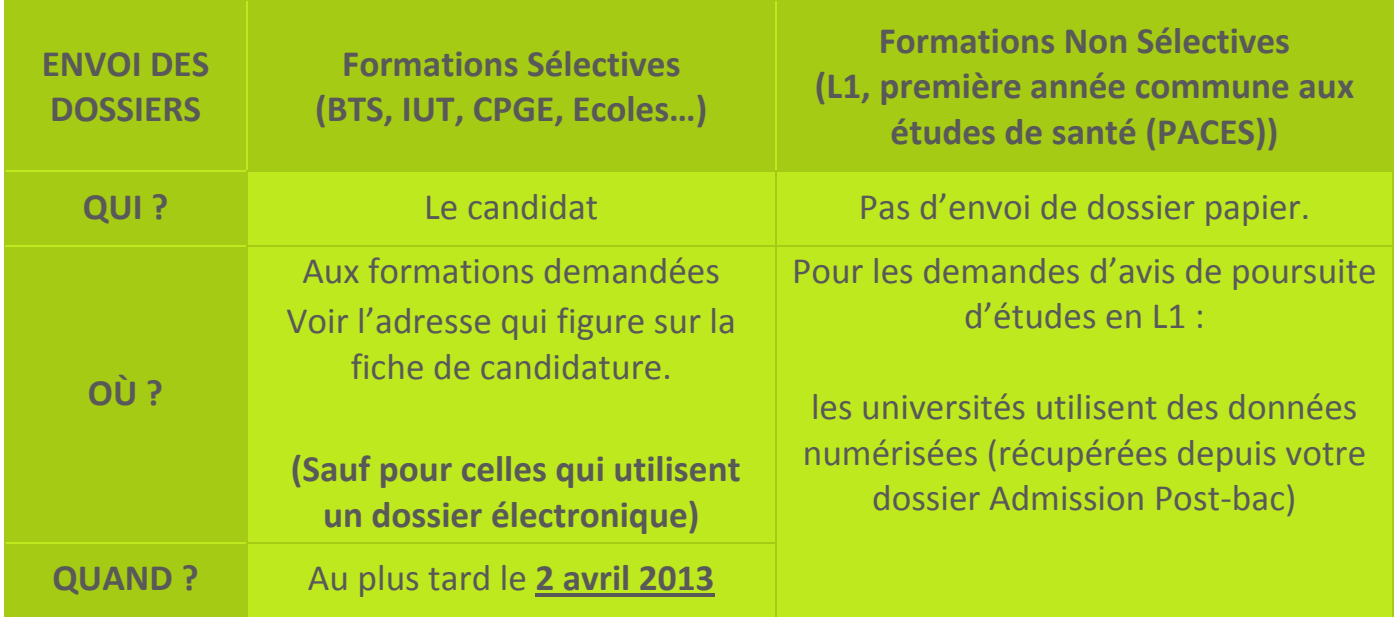

**2 avril 2013 = date limite de modification** de votre dossier (saisie ou remontée complète des bulletins, lettre de motivation,…), **de validation** des candidatures et **d'impression** des fiches de candidature.

<sup>3</sup>Vous **vérifiez** que vos dossiers ont bien été réceptionnés en consultant la rubrique « Candidatures » de votre espace personnel APB **au plus tard entre le 7 et le 9 mai 2013**, car les formations n'envoient pas d'accusé de réception.

Si pour un dossier est mentionné :

- **« Dossier non parvenu »**, cela signifie que la formation n'a pas reçu votre dossier. Veuillez vous adresser rapidement à l'établissement concerné pour convenir d'un nouvel envoi.
- • **« Information non saisie »**, cela signifie que la formation n'a pas encore effectué le pointage des dossiers. La date limite de pointage des dossiers reçus par l'établissement est fixée au 06/05/2013. Après cette date, si l'état de votre dossier n'a pas évolué, veuillez prendre rapidement contact avec l'établissement concerné.
- **« Dossier incomplet »**, cela signifie qu'il manque des pièces à votre dossier. Pour en connaître la liste, consulter la rubrique « Suivi des dossiers », votre messagerie électronique ou la rubrique « Contact/Mes messages » de votre dossier. Envoyez **rapidement** les documents manquants.

Si la liste n'a pas été précisée par la formation, prenez contact rapidement avec l'établissement.

# **Jusqu'au 31 mai 2013 minuit dernier délai**

Vous **pouvez modifier** l'ordre de classement de votre liste de candidatures. **Passée cette date**, votre liste devient **définitive et ne peut plus être modifiée.**

<sup>3</sup>Vous **devez classer vos demandes de formations par ORDRE DE PREFERENCE** en fonction :

- de vos souhaits,
- de votre projet professionnel,
- sans autocensure. Les établissements demandés n'ont à aucun moment connaissance de votre liste ordonnée de vœux.

### **Si vous ne classez pas une formation dans votre liste de vœux, elle ne pourra jamais vous être proposée.**

Même si vous ne formulez **qu'un seul vœu, vous devez classer ce vœu**.

**!** Pour les CPGE, si vous avez demandé l'internat, vous pourrez classer 2 vœux pour la même formation, l'un avec internat, l'autre sans internat. Si vous formulez 12 candidatures CPGE, vous pourrez alors classer jusqu'à 24 vœux CPGE au total.

## **!** Formations **non sélectives**.

• Bien que non sélectives, certaines L1, et dans certains cas, la première année commune aux études de santé (PACES) possèdent une capacité d'accueil insuffisante, c'est‐à‐dire que le nombre de places est inférieur au nombre de demandes. Dans ce cas, le processus d'appel prend en considération l'académie de passage du baccalauréat, l'ordre des vœux puis procède à un tirage aléatoire.

Il est donc important lorsque vous sélectionnez une formation de consulter la rubrique « Détails ».

• Si vous formulez une candidature pour une formation non sélective, mais que ce choix n'est pas prioritaire pour vous par rapport à d'autres candidatures de type sélectives, soyez vigilant dans le classement de vos vœux.

*Par exemple, dans le cas ci‐dessous, il y a de fortes chances que vous ayez une proposition au vœu n° 1 dès la première phase. Alors vous ne pourrez plus prétendre aux vœux n° 2 et 3. Soyez donc attentif. Vœu n° 1 : L1 Vœu n° 2 : CPGE Vœu n° 3 : L1 PACES* 

 *Nous vous conseillons de lire attentivement la page 13* 

# **T**ROISIEME **E**TAPE – **P**ROPOSITION D'**A**DMISSION ET **R**EPONSE DES **C**ANDIDATS

<sup>2</sup> Pour connaître vos résultats, vous devez vous connecter à votre espace personnel APB. **A partir du 13 juin 2013**, 3 phases de propositions d'admission vont se succéder :

- ‐ **Phase 1 : du 13 juin** *14h00 (GMT +1)* **au 18 juin** *14h00 (GMT +1)*,
- ‐ **Phase 2 : du 27 juin** *14h00 (GMT +1)* **au 2 juillet** *14h00 (GMT +1)*,
- ‐ **Phase 3 : du 14 juillet** *14h00 (GMT +1)* **au 19 juillet 14h00** (GMT +1).

Vous ne pouvez avoir, au mieux, **qu'une seule proposition d'admission par phase : la meilleure possible** en tenant compte :

- ‐ de votre liste préférentielle de vœux,
- ‐ du classement des candidats, réalisé par les établissements pour les formations sélectives,
- ‐ et, à partir de la 2ème phase, en tenant compte également des places libérées par d'autres candidats.

Vous devez répondre **au plus tard le mardi 14h00** *(GMT +1)* **suivant l'affichage des 2 premières phases et le vendredi 14h00** *(GMT +1)* pour la 3ème phase

Si vous ne donnez pas de réponse à une proposition dans les délais impartis, vous êtes considéré comme « candidat démissionnaire ». **Tous vos vœux sont annulés.** 

**Personne ne peut et ne doit vous obliger à répondre "oui définitif"** à une proposition d'admission, **si vous avez l'intention de rester en "oui mais"** lorsque cette possibilité vous est offerte par l'application.

Tant que vous n'avez pas donné une réponse définitive (« Oui définitif » ou « Je renonce à tous mes vœux »), vous **devez vous connecter à chaque phase d'admission** et **confirmer votre « oui mais » en le validant de nouveau.** 

Lors de la **phase n°3** vous devez donner une **réponse définitive** à la proposition qui vous est faite, puisque les **phases d'admission sont terminées**.

*(Sauf pour les candidats en attente d'un contrat pour une formation par apprentissage ayant la mention « Retenu sous réserve de contrat »)*

Les rangs de classement attribués par chaque formation ne sont pas indiqués sur Admission Post‐Bac.

### **Dès lors qu'une proposition d'admission vous est faite, les vœux inférieurs sont annulés. Vous ne pouvez plus y prétendre**

**4 réponses sont possibles :** 

<sup>3</sup> **« Oui définitif »** : vous acceptez définitivement la formation qui vous est proposée.

**Conséquences :** 

‐ aucune autre formation ne vous sera proposée. Vous n'avez pas à répondre aux phases suivantes.

‐ si vous renoncez plus tard à cette formation, vous devrez alors vous connecter pour indiquer votre démission.

<sup>3</sup> **« Oui, mais »** : vous acceptez la proposition qui vous est faite pour l'instant mais vous espérez avoir une formation mieux placée dans votre liste de vœux.

#### **Conséquences :**

‐ si lors de la phase suivante une meilleure proposition vous est faite, vous perdrez vos droits sur la proposition initiale.

‐ si vous n'obtenez pas une meilleure proposition lors de la phase suivante, vous devez confirmer de nouveau votre réponse et vous reconnecter à la prochaine phase.

<sup>3</sup> **« Non, mais »** : vous refusez la proposition qui vous est faite, mais vous maintenez vos demandes pour les vœux mieux placés dans votre liste de vœux.

#### **Conséquences :**

‐ vous ne pourrez plus être admis dans la formation que vous avez refusée.

‐ vous n'êtes pas sûr d'avoir une autre proposition aux phases suivantes.

<sup>3</sup> **« Je renonce à tous mes vœux »** : vous ne souhaitez plus être candidat à aucune formation de votre liste de vœux.

**Nota bene** : vous pouvez renoncer à un ou plusieurs vœux de votre liste de vœux ordonnée entre : - Le 1<sup>er</sup> juin *(14h00 GMT +1)* et le 11 juin *(14h00 GMT +1)* 

- ‐ Le 13 juin *(14h00 GMT +1)* et le 25 juin *(14h00 GMT +1)*
- ‐ Le 27 juin *(14h00 GMT +1)* et le 12 juillet *(14h00 GMT +1)*

Cette renonciation est alors **définitive**.

*Exemple : On vous propose à la 1ère phase, votre vœu n°3 : vous répondez "oui mais". Cependant, après réflexion, vous préférez votre vœu n°3 à votre vœu n°2. Vous renoncez à ce vœu n°2. Au tour suivant, on vous proposera alors, soit, à nouveau, votre vœu 3, soit, dans le meilleur des cas, votre vœu n° 1 ‐ le vœu n°2 ne vous sera pas proposé.* 

**!** Les réponses « Oui, mais » et « Non, mais » ne sont pas disponibles dans les cas suivants :

- lorsqu'une proposition vous est faite sur votre  $1<sup>er</sup>$  vœu,
- lorsqu'une proposition vous est faite et que les vœux mieux placés dans votre liste ne vous sont pas accessibles, les établissements n'ayant pas retenu votre candidature.
- lorsqu'il s'agit de la dernière phase d'admission.

## **Q**UATRIEME **E**TAPE – **I**NSCRIPTION **A**DMINISTRATIVE

<sup>3</sup>Après avoir répondu « Oui définitif » à une proposition, vous **devez effectuer votre inscription administrative** auprès de l'établissement que vous allez intégrer.

**Ces formalités sont propres à chaque établissement**. Vous devez donc suivre les instructions laissées à votre attention par l'établissement sur le site, ou à défaut le contacter.

**Attention ! Respectez impérativement les dates limites,** joignez les pièces du dossier, et pour toutes interrogations ou difficultés, contactez le plus rapidement possible l'établissement concerné.

**!** Si vous êtes **en attente d'un contrat pour une formation par apprentissage** (« Admis sous réserve de contrat ») et avez une proposition d'admission pour une formation sous statut scolaire encore en « Oui mais » après la dernière phase, nous vous conseillons d'effectuer votre inscription auprès de l'établissement qui vous propose une formation sous statut scolaire. Votre choix de formation par apprentissage restera valide.

*C'est le seul cas où la réponse « oui mais » est possible jusqu'en septembre*

## **A**NNEXES SPECIFIQUES PAR TYPE DE FORMATION

## **Formations universitaires :**

- <sup>¾</sup> **Première année de licence ‐ L1,**
- <sup>¾</sup> **Première année commune aux études de santé (PACES)**

#### **Demande de conseil**

Vous pouvez disposer à titre indicatif d'un avis de l'université sur votre choix d'études en licence sur la base de votre projet personnel et professionnel.

La demande de conseil est une démarche d'accompagnement mise en œuvre par les universités qui permet de vous guider vers la filière où vous avez le plus de chance de réussir.

Vous n'êtes pas contraint de suivre l'avis rendu par l'université sur la base du dossier que vous lui aurez transmis.

D'autres universités vous offrent la possibilité d'obtenir un conseil d'orientation au cours du premier trimestre de la classe de terminale.

Il est à noter que certaines universités demandent à tous les candidats à une première année de licence de constituer un dossier de demande de conseil.

## **DUT, BTS, DTS, BTSA, DEUST, DCG, DMA, MANAA, MAN Hôtellerie**

Pour chaque recherche de formation, via le moteur de recherche, la sélection d'un type de formation affiche des menus déroulants (domaine, spécialité, type d'établissement…) qui vous permettent d'affiner votre sélection de formation.

Pour certaines spécialités, la 1<sup>ère</sup> année constitue un tronc commun avec un choix d'options en 2ème année.

BTS Hôtellerie : pour être candidat à ce BTS, vous devez être scolarisé cette année en Terminale du baccalauréat technologique Hôtellerie (ou déjà titulaire de ce bac) ou en année de Mise à Niveau Hôtellerie.

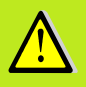

DMA : certains DMA ne sont pas gérés sur ce site. Renseignez‐vous directement auprès de l'établissement concerné.

Certaines formations sont offertes par apprentissage, dans ce cas il est possible de formuler une candidature par apprentissage et une sous statut scolaire pour la même formation.

Lisez soigneusement les conditions d'accès pour la formation en apprentissage.

**RAPPEL :** Lors de la 3ème phase de la procédure normale, les candidats à une formation en apprentissage et en attente de contrat peuvent maintenir leur réponse « oui mais » sur leur vœu de formation sous statut scolaire jusqu'au 1<sup>er</sup> septembre.

## **Classes Préparatoires aux Grandes Ecoles**

Les CPGE comportent 3 filières : filière scientifique, filière économique et commerciale, filière littéraire. Chaque filière comprend elle‐même plusieurs voies.

**Sélectionnez une formation** parmi les résultats obtenus lors de votre recherche de formations, en prenant soin de vérifier qu'il s'agit bien de l'établissement, de la filière et de la voie souhaités.

#### **Pour la filière économique et commerciale :**

‐ la voie « option économique » **est destinée** aux bacheliers de la série ES et L‐ Spécialité Mathématiques.

‐ la voie « option technologique » **est destinée** aux bacheliers technologiques, série **STG**, **STT.** 

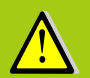

**Par ailleurs, 3 voies sont réservées exclusivement aux bacheliers des séries technologiques :** 

**‐ TB** (**T**echnologie et **B**iologie) **est réservée** aux bacheliers des **séries STL** (spécialité biochimie, génie biologique), **STAV**, **STPA**, **STAE**

**‐ TPC** (**T**echnologie et **P**hysique **C**himie) **est réservée** aux bacheliers de la **série STL** (spécialité physique et chimie)

**‐ TSI** (**T**echnologie et **S**ciences **I**ndustrielles) **est réservée** aux bacheliers de la **série STI2D ou STL** (spécialité physique)

**Sélectionnez le type d'hébergement :** dès lors que l'établissement sélectionné possède un internat, vous devez répondre à la question « Souhaitez‐vous l'internat ? » par « Oui » ou par « Non ». Si vous répondez « oui », un certain nombre d'informations vous seront demandées.

Votre choix est **très important** car il a des conséquences sur votre liste de vœux.

#### **Pourquoi ?**

• **« Oui »** signifie que vous souhaitez obtenir l'internat. Vous pouvez pour une même candidature classer 2 vœux différents : 1 vœu avec internat et 1 vœu sans internat.

Ö **Conséquence** : si l'examen des critères sociaux ne vous permet pas d'obtenir l'internat, il vous sera éventuellement proposé une place sans internat si vous avez classé les deux vœux.

• **« Non »** signifie que vous ne souhaitez absolument pas être interne.

Ö **Conséquence** : vous ne pourrez pas changer d'avis **après le 20 mars** et classer cet établissement avec internat dans votre liste de vœux.

## **Formations d'Ingénieurs, Ecoles d'Architecture**

**Ecoles de commerces, Ecoles supérieures d'arts**

Les conditions d'inscription (type de baccalauréat, nationalité, année d'obtention du baccalauréat,….) et les modes de recrutement (sur dossier, dossier et entretien, dossier et épreuves écrites, résultats au baccalauréat,…) sont très différents d'une formation à l'autre.

Il est **fortement conseillé** aux candidats intéressés par ces formations de se renseigner auprès des établissements et en particulier à partir des sites web accessibles depuis la rubrique « Détails » dans les résultats de « Recherche de formations ».

# **A**NNEXE SPECIFIQUE **CANDIDATS EFE**

**Candidats en préparation du baccalauréat français en qualité de candidat libre ou scolarisé dans un établissement d'enseignement français à l'étranger**

## **Inscription**

<sup>3</sup> **Si vous êtes un candidat scolarisé dans un établissement français à l'étranger :** Renseignez **votre n° INE** (transmis par votre établissement)

**Si vous êtes candidat individuel au baccalauréat français :** Vous cocherez la case **« je n'ai pas d'INE »** et indiquerez à votre centre d'examen du baccalauréat votre numéro de dossier afin d'activer votre dossier pour les vœux en licence.

LE SITE NE VOUS IDENTIFIE PAS :

**Vous êtes scolarisé en lycée français à l'étranger**, vous devez impérativement vous adresser à votre établissement afin qu'il confirme le n° INE que vous devez utiliser.

<sup>3</sup> **Vous êtes candidat individuel**, vous devez saisir les informations relatives à votre état civil, vos coordonnées…

**Numéro Océan: Cette rubrique ne vous concerne pas**

## **Bachelier de l'hémisphère sud (Baccalauréat obtenu en novembre ou décembre 2012) :**

Afin d'être identifié en qualité de néo bachelier 2013, vous devez renseigner :

<sup>3</sup> **Espace scolarité‐ Onglet « baccalauréat » :**  Æ Cocher **« bac obtenu antérieurement à 2013 »**

<sup>3</sup> **Rubrique mois et année d'obtention :** Æ Indiquer **« décembre 2012 »**.

### **Formations Non Sélectives – Avis Anticipés**

<sup>3</sup>Pour l'accès en 1ère année des licences de la plupart des **universités**, vous pourrez prendre connaissance de l'avis anticipé **dès l'enregistrement de votre vœu.**

<sup>1</sup> Pour l'accès en 1<sup>ère</sup> année des licences à capacité insuffisante, vous pourrez prendre connaissance **à compter du 11 avril** d'un avis concernant votre candidature.

Trois avis possibles :

• **Avis anticipé** : « Sous réserve que cette mention de licence figure dans votre liste ordonnée de vœux au 31 Mai, vous serez définitivement admis. Attention, vous n'aurez le 13 Juin qu'une seule proposition d'admission : la meilleure possible par rapport à votre liste préférentielle de vœux, en tenant compte, pour les formations sélectives, du classement des candidats réalisé par les établissements ».

• **Avis différé :** « Vous pourrez connaître votre proposition d'admission le 13 Juin. Votre dossier est classé, son rang est actuellement en dehors des capacités d'accueil de cette formation. Cependant, il n'est pas possible d'anticiper sur vos chances de recevoir une proposition d'admission avant le 13 Juin ».

**ATTENTION :** les candidats de **nationalité étrangère (hors UE)** doivent, en plus de la procédure **A**dmission Post‐Bac, procéder à une **demande de visa de long séjour pour études**.

 $\checkmark$  Si vous résidez dans l'un des pays suivants :

*Algérie, Argentine, Bénin, Brésil, Burkina‐Faso, Cameroun, Chili, Chine, Colombie, Congo Brazzaville, Corée du Sud, Côte d'Ivoire, Etats‐Unis, Gabon, Guinée, Inde, Japon, Liban, Madagascar, Mali, Maroc, Ile Maurice, Mexique, Pérou, Russie, Sénégal, Syrie, Taiwan, Tunisie, Turquie, Vietnam* 

Vous **devez déposer une demande** auprès d'un **Espace** *CampusFrance* (procédure CEF en ligne).

Pour connaître les coordonnées de l'Espace Campus France le plus proche de votre domicile : **http://www.campusfrance.org**

<sup>3</sup> Si vous résidez dans un pays autre que ceux mentionnés ci‐dessus**, vous devez contacter le consulat de France pour effectuer votre demande de visa.**

# **C**ALENDRIER **M**EMO

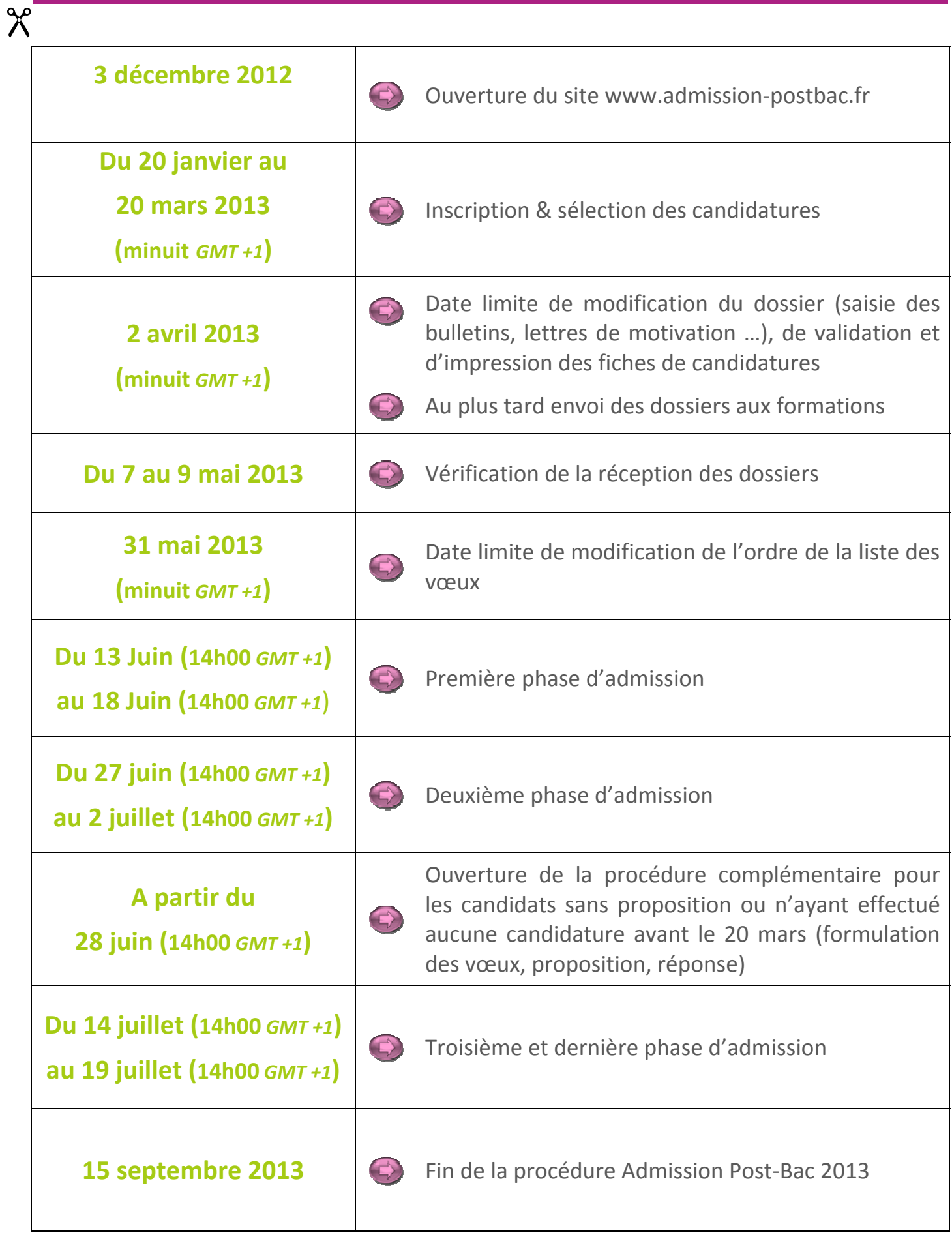

 $X$ 

### **MES NOTES PERSONNELLES**

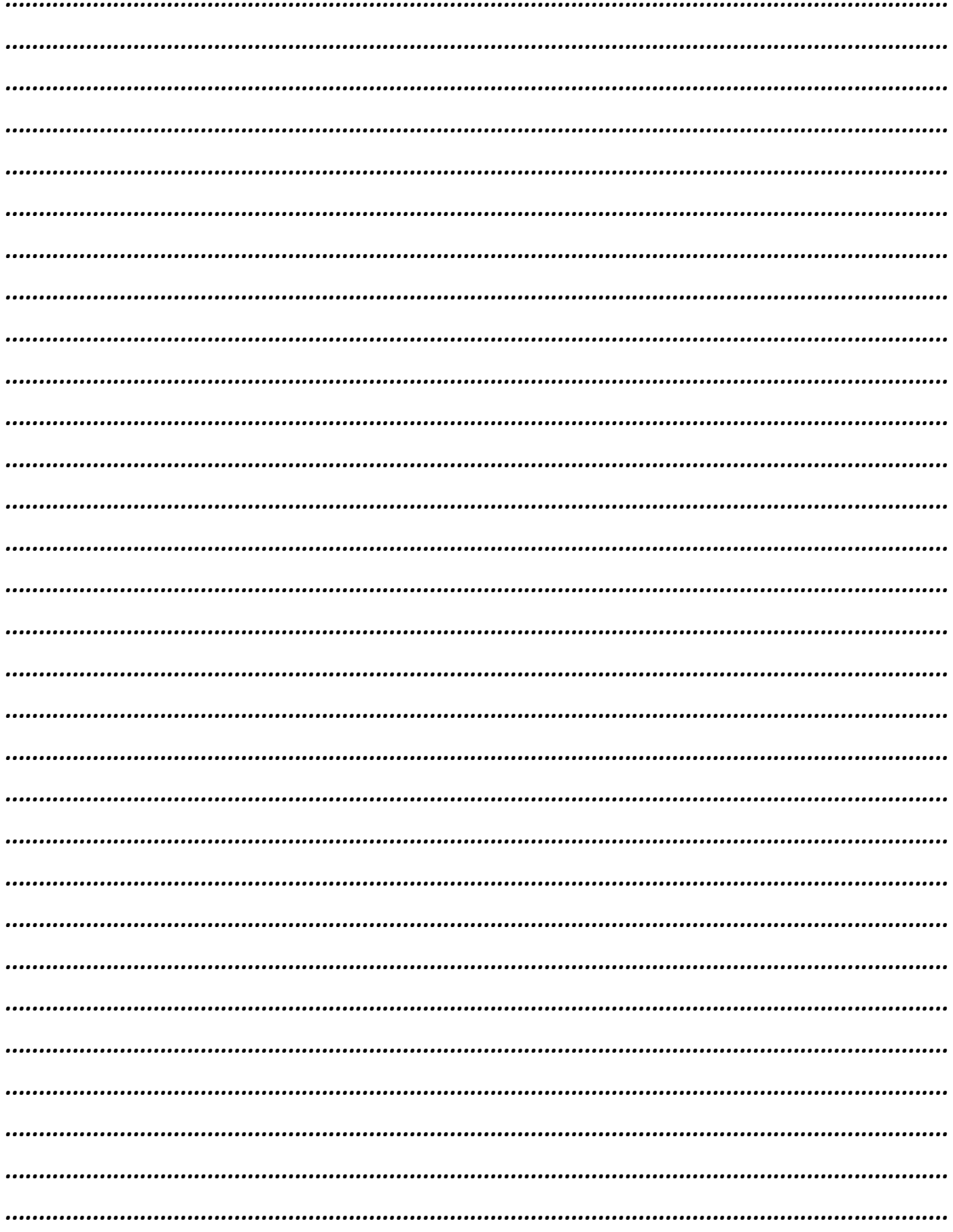

# **Liens utiles**

http://www.etudiant.gouv.fr/ http://www.onisep.fr

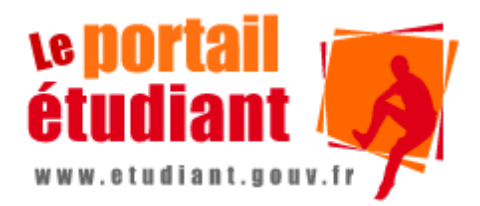

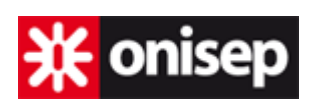

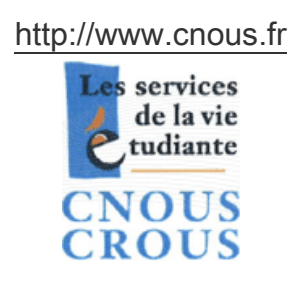

http://www.handi-u.fr/

# AU SERVICE DES ÉLÈVES, DES ÉTUDIANTS<br>ET PERSONNELS EN SITUATION DE HANDICAP

# **Contact**

Si vous avez une question à poser sur la procédure, utiliser le lien « Contact » sur le site admission-postbac.fr

Vous pouvez également prendre contact avec le Service Académique d'Information et d'Orientation de votre Académie.